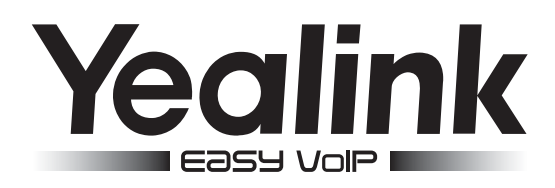

# **SIP-телефон Yealink SIP-T28P**

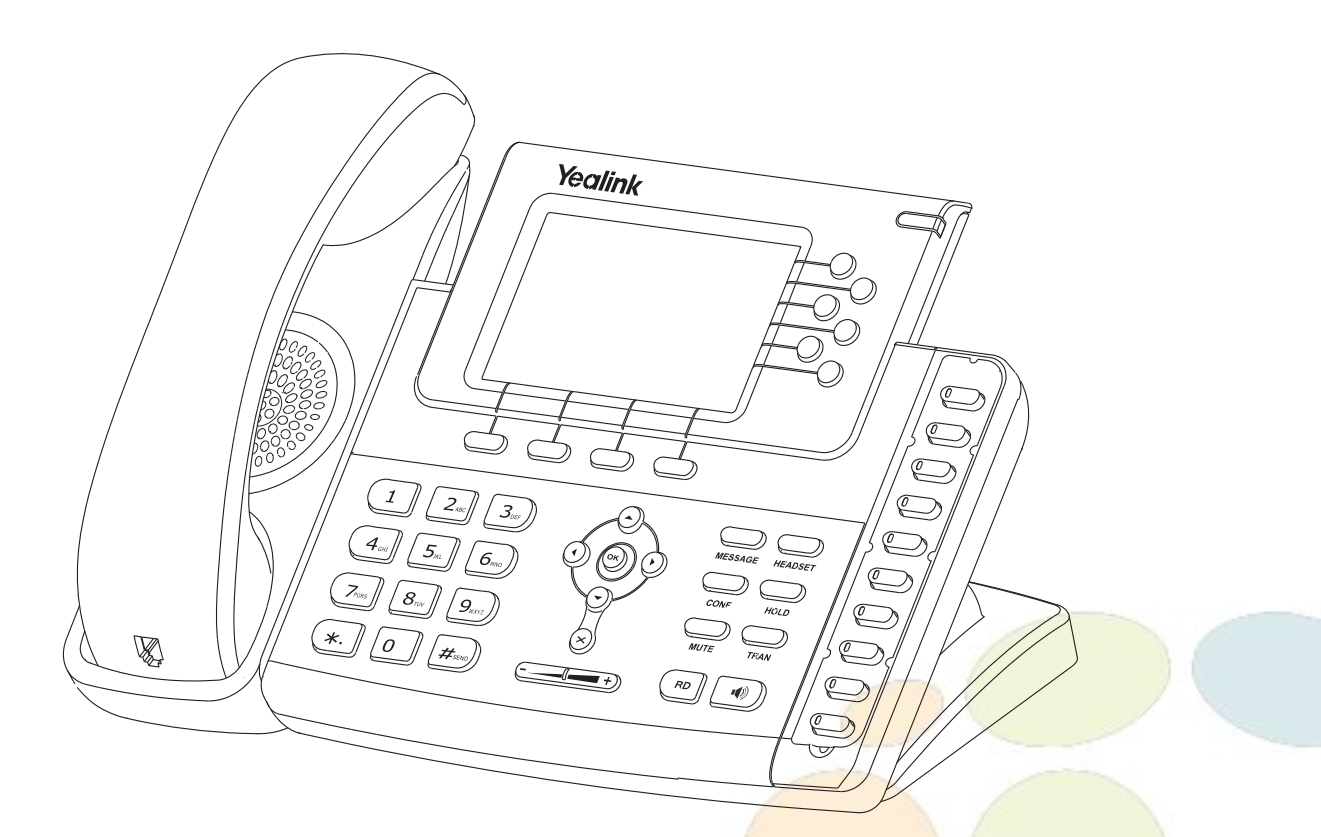

# **Краткое руководство пользователя**

www.ipmatika.com www.yealink.com

ПО версии x.71.x.x и выше

#### **Исходящие вызовы**

#### **Обычный вызов**

Снимите трубку, наберите номер на клавиатуре телефона и нажмите [**Вызов**]

#### **Громкая связь**

1. Нажмите кнопку  $\lceil \cdot \cdot \rceil$  в режиме ожидания

2. Наберите номер на клавиатуре телефона и нажмите [**Вызов**]

#### **Гарнитура**

- 1. Нажмите кнопку  $\text{mod}$  для включения режима работы с гарнитурой
- 2. Наберите номер на клавиатуре телефона и нажмите [**Вызов**]

**Примечание**: во время разговора можно переключаться между режимами, нажимая кнопки режима гарнитуры или громкой связи или просто поднимая трубку.

### **Входящие вызовы**

Для принятия вызова можно воспользоваться одним из следующих способов:

- Поднимите трубку
	- Нажмите кнопку  $\|\phi\|$  для принятия звонка в режиме громкой связи
	-

Нажмите кнопку для принятия звонка в режиме использования гарнитуры

**Примечание**: Вы можете проигнорировать звонок, нажав кнопку **Тихо**, или отклонить звонок, нажав кнопку [**Откл**]

### **Завершить звонок**

Для завершения вызова можно воспользоваться одним из следующих способов:

- Положите трубку или нажмите кнопку [**Отмена**]
- В режиме громкой связи нажмите  $\lceil \cdot \cdot \rceil$  или нажмите кнопку [Отмена]
- В режиме использования гарнитуры нажмите кнопку [**Отмена**]

# **Повторный набор номера**

- Нажмите  $(\Box$ , чтобы открыть список последних набранных номеров, кнопками  $(\rightarrow)(\rightarrow)$ выберите нужный номер и нажмите кнопку [**Вызов**]
- Нажмите дважды кнопку (во ), чтобы вызвать последний набранный номер

### **Отключение микрофона**

- Нажмитедля отключения микрофона во время разговора
- Еще раз нажмитедля включения микрофона

### **Удержание вызова**

#### **Для постановки вызова на удержание:**

Нажмитево время разговора

#### **Для снятия вызова с удержания:**

- Если на удержании только один вызов нажмите еще раз кнопку **DECALA или кнопку [Возврат**] для снятия с удержания
- Если на удержании несколько вызовов, кнопка<mark>ми  $\left(\rightarrow\right)$  ( $\rightarrow\right)$  выберите активный звонок и нажмите</mark> еще раз кнопку или кнопку [**Возврат**] для снятия с удержания

# **Трансфер (перевод вызова)**

# **Слепой трансфер**

- 1. Нажмите или кнопку [**Транс**] во время активного разговора. Звонок поставится на удержание
- 2. Наберите номер для трансфера
- 3. Нажмите или кнопку [**Транс**] для завершения перевода звонка **Полуавтоматический трансфер**
- 1. Нажмите или кнопку [**Транс**] во время активного разговора. Звонок поставится на удержание
- 2. Наберите номер для трансфера и нажмите кнопку  $(\textbf{H}_{\text{spec}})$ для вызова абонента
- 3. Нажмите или кнопку [**Транс**] для завершения перевода звонка, когда услышите гудки дозвона

# **Сопроводительный трансфер**

- 1. Нажмите или кнопку [**Транс**] во время активного разговора. Звонок поставится на удержание
- 2. Наберите номер для трансфера и нажмите кнопку  $\|\#_{\text{max}}\|$ для вызова абонента
- 3. Предупредите абонента о переводе на него другого вызова и повторно нажмите  $\textcircled{\color{red}F}$  или кнопку [**Транс**] для завершения перевода звонка

# **Переадресация вызова**

# **Для включения переадресации на заданный номер выполните следующее:**

- 1. Нажмите [**Меню**] для входа в главное меню и выберите **Функции/Переадресация вызова**
- 2. Кнопками навигации выберите тип переадресации: **Всегда**: безусловная переадресация всех вызовов **Когда занято**: переадресация при занятости телефона **Нет ответа**: переадресация, когда телефон не отвечает
- 4. Выберите **Включено**
- 5. Укажите номер для переадресации в поле **Номер**
- 6. Выберите таймаут вызова для переадресации "**Нет ответа**" в поле **"Ожидать(сек)"**
- 7. Нажмите **Сохранить**

# **Конференция**

- 1. Нажмите  $\circled{2}_{\text{conv}}$  во время активного разговора. Звонок поставится на удержание
- 2. Наберите второй номер и нажмите кнопку [**Вызов**]
- 3. Когда второй абонент ответит, еще раз нажмите (С
- 4. Для разрыва конференции достаточно просто положить трубку

**Примечание**: вы можете разбить конференцию на отдельные разговоры, нажав кнопку [**Сплит**]

# **Быстрый набор**

- 1. Нажмите [**Меню**] для входа в главное меню и выберите **Функции/Программируемые кнопки**
- 2. Выберите кнопку и задайте функцию **Быстрый набор**
- 3. Укажите номер и аккаунт, через который осуществлять вызов
- 4. Нажмите запрограммированную кнопку для осуществления **Быстрого набора**

www.ipmatika.ru www.vealink.com www.yealink.com

# **Голосовая почта**

При получении голосового сообщения на дисплее телефона появится изображение конверта, и сработает световая индикация кнопки [MESSAGE].

- 1. Нажмите  $\sum_{M \in ssAGE}$ для подключения к голосовой почте
- 2. Следуйте указаниям голосового меню

**Примечание**: Номер голосовой почты должен быть внесен заранее. Подробнее о настройке данной функции читайте в полной инструкции на компакт-диске, который входит в комплект поставки устройства.

# **Элементы управления**

#### **История вызовов**

- 1. Нажмите кнопку [**История**] в режиме ожидания для просмотра списков звонков
- 2. Выберите запись и одно из необходимых действий
	- Нажмите [**Вызов**] для вызова номер
	- Нажмите [**Удалить**] для удаления записи из истории
	- Нажмите [**Опции**] и выберите действие:
	- [**Детально**] для просмотра подробной информации о вызове
	- [**В контакты**] для добавления номера в Контакты
	- [**В черный список**] для добавления номер в Черный список
	- [**Удалить все**] для очистки списка вызовов

# **Контакты**

Для добавления контакта:

- 1. Нажмите кнопку [**Контакты**] в режиме ожидания и выберите нужную книгу
- 2. Нажмите кнопку [**Добавить**]
- 3. Введите имя контакта, номера и аккаунт, через который совершать вызов данному абоненту
- 4. Нажмите [**Добавить**]

Для изменения контакта:

- 1. Нажмите кнопку [**Контакты**] в режиме ожидания и выберите нужную книгу
- 2. Выберите контакт и нажмите кнопку [**Опции**] затем в меню [**Детально**]
- 3. Измените информацию
- 4. Нажмите [**Сохранить**]

Для удаления контакта:

- 1. Нажмите кнопку [**Контакты**] в режиме ожидания и выберите нужную книгу
- 2. Выберите контакт и нажмите кнопку [**Опции**] затем в меню [**Удалить**]
- 3. Нажмите [**ОК**] на вопрос "Удалить выбранный контакт?"

#### **Примечание**: добавлять контакты можно с помощью меню **История**

### **Регулировка громкости**

- 1. Нажмите кнопку  $\boxed{}$  = +) во время разговора для регулировки громкости используемого устройства (трубки, громкой связи или гарнитуры)
- 2. Нажмите кнопку  $\boxed{(-,-)}$  в режиме ожидания для регулировки громокости мелодии звонка

# **Мелодия вызова (рингтон)**

- 1. Нажмите [**Меню**] для входа в главное меню и выберите **Настройки/Телефон/Звук/Мелодия вызова** и выберите нужную мелодию вызова
- 2. Нажмите кнопку [**Сохранить**]

**За более подробной информацией обратитесь к руководству пользователя на сайте www.ipmatika.ru**

 $\mathsf{Copyright} \odot \mathsf{0}$ ОО "АйПиМатика"